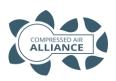

## Thermal Mass Flow Meter Quick Installation Guide

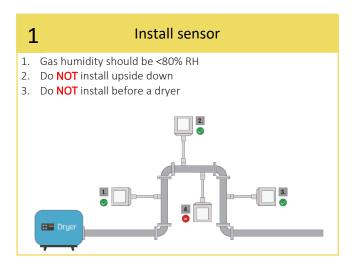

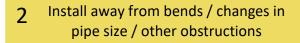

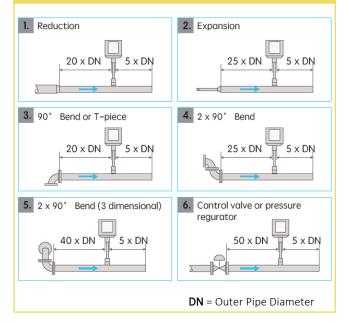

## 3 Insertion Requirements

To install the sensor, a ball valve and a nipple is needed

- The ball valve inner thread must be G1/2"
- The diameter of the hole must be ≥13mm, otherwise the shaft can not be inserted

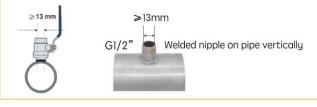

#### 4 Install sensor tip in the centre of the pipe

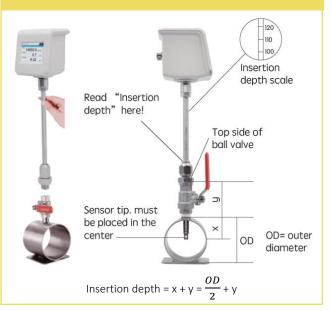

#### **5** Maximum Angle Deviation of Installation

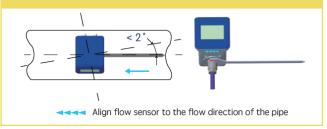

## **Electrical Connection**

6

The flow sensor is equipped with two connector plugs "A" & "B"

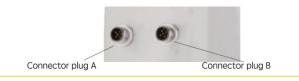

## 7 Pin Assignment of M12 Connector

|     | Connector B: |
|-----|--------------|
|     | Pin1: 20mA+  |
|     | Pin2: 20mA-  |
|     | Pin3: Pulse  |
| 3 4 | Pin4: Pulse  |
|     | Pin5: N/A    |
|     |              |

#### Please turn over ......

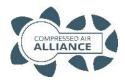

# Thermal Mass Flow Meter Quick Installation Guide

#### 8 **Pitot Tube Flow Meter Settings** Before you use the flow meter, you must set: Inner Pipe Diameter Unit of Measurement Gas Type Communication settings (RS485 or Analog) **Step 1** – Unlock the screen. Drag the padlock icon 🗍 from the left to the right of the screen **Step 2** – Press 'Settings' icon 🙆 (on top right of screen). **Step 3 –** Select "**Pipe Diameter**" and enter the <u>inner</u> pipe diameter ☆|0|Ê|| measurement (in mm). Press the arrow button 🔄 to save your settings and return to the previous screen pipe Diameter 64.75 > Select "Unit Setting" and select your units of measure. Press the Step 4 – Unit Setting > arrow button 🔄 to save your settings and return to the previous Gas Type Air > screen ogging **Step 5** – Select "**Gas Type**" and select your gas type. Press the arrow button Scroll up or down 3 - 6 to save your settings and return to the previous screen. for more options Step 6 - Scroll down and select "RS485 Setting" and/or "Analog Output". Enter your Modus settings. Press the arrow button 🗢 to save your settings and return to the previous screen.

## **Default Modbus Settings**

Settings can be changed to suit system requirements.

| Default Modbus RTU (RS485) Settings |                                           |           |               |                |               |  |  |  |
|-------------------------------------|-------------------------------------------|-----------|---------------|----------------|---------------|--|--|--|
| Address                             | Address Baud Rate Frame / Parity / Stop B |           | Response Time | Response Delay | Frame Spacing |  |  |  |
| 1                                   | 9600                                      | 8 / N / 1 | 1 Sec         | 0 Milliseconds | 7 Characters  |  |  |  |

|                     | Modbus Registers |                     |             |                           |                    |            |  |  |  |  |  |
|---------------------|------------------|---------------------|-------------|---------------------------|--------------------|------------|--|--|--|--|--|
| Holding<br>Register | Address          | Data Type           | Byte Length | Description               | Unit               | Read/Write |  |  |  |  |  |
| 1                   | 0                | FLOAT               | 4           | Flow                      | m³/min, m³/hr, CFM | Read       |  |  |  |  |  |
| 3                   | 2                | FLOAT               | 4           | Velocity                  | m/sec or f/sec     | Read       |  |  |  |  |  |
| 23                  | 22               | UNSIGNED<br>INTEGER | 4           | Consumption/<br>Totaliser | m³ or CF           | Read       |  |  |  |  |  |
| 9                   | 8                | FLOAT               | 4           | Temperature               | °C or °F           | Read       |  |  |  |  |  |